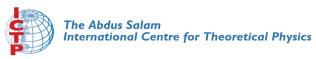

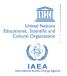

2068-14

#### Advanced School in High Performance and GRID Computing -Concepts and Applications

30 November - 11 December, 2009

Introduction to Subversion

A. Messina ICTP Trieste Italy

### Introduction to Subversion

#### Antonio Messina <amessina@ictp.it>

The Abdus Salam International Centre for Theoretical Physics, Trieste

November 1st, 2009

# Why do you need a (centralized) revision control system?

# history all committed versions of every single file are maintained forever

# Why do you need a (centralized) revision control system?

# history all committed versions of every single file are maintained forever

#### availability project is securely accessible from everywhere

# Why do you need a (centralized) revision control system?

# history all committed versions of every single file are maintained forever availability project is securely accessible from everywhere

sharing several people can contribute to the project (easily)

• Changes to a file (or group of file, or directory...) are *committed* under a new **revision number** each time

glossary:

- Changes to a file (or group of file, or directory...) are *committed* under a new **revision number** each time
- these incremental changes reflects the evolution of the project

#### glossary:

- Changes to a file (or group of file, or directory...) are *committed* under a new **revision number** each time
- these incremental changes reflects the evolution of the project
- at every commit a log entry is added by the committer

#### glossary:

- Changes to a file (or group of file, or directory...) are *committed* under a new **revision number** each time
- these incremental changes reflects the evolution of the project
- at every commit a log entry is added by the committer
- you can show *diff* erences between two different revisions or between your working copy and the current revision.

#### glossary:

- Versions of a document are tracked in a single place, the repository
- Documents are accessible over the internet, using secure protocols.

#### SVN URLs:

Url of a svn repository are in the form

http://hostname/path/to/repository/subtree https://hostname/path/to/repository/subtree svn+ssh://username@hostname/path/to/repository/subtree file:///home/amessina/svn/foo/bar

- Date and time of a new revision is maintained along with the user who committed it
- It is possible to give different privileges to different users
- It is possible to create *branches* and *tags*
- Changes made to the same file by different users can be merged automatically or manually
- Changes made to a *branch* can be merged to the the *trunk* tree

You always work on a **working copy**, local to the machine. To create a working you have to do a **checkout**:

```
$ svn checkout [--username username] [URL]
```

This command gets the latest version of the files contained in the repository associated with URL and create a working copy in the current directory

```
URL for the HPC school is
```

```
https://svn.gforge.escience-lab.org/svn/hpc-2008/
```

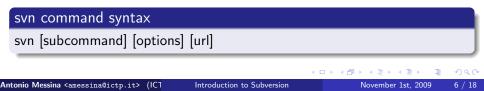

repository server in which **all** the revisions, log entries, copies of the project are stored.

revision a number which refers to a particular *state* (snapshot) of the repository

working copy copy of a *specific* revision of a project (usually **HEAD**, e.g. the latest revision)

checkout creation of a working copy

commit update of local changes to the repository

conflict when local changes are in conflict with the current version of the file stored on the repository

To update the working copy files to the latest revisions in the repository:

\$ svn update

All files in the current directory are updated. To update a single file, simply use:

```
$ svn update [file]
```

This command can also fetch a revision different than the latest revision with the -r flag:

```
$ svn update -r n [file]
```

where n is the desired revision number.

### status

File statuses from inside a working copy is shown with:

\$ svn status

This command gives information files not yet updated, in conflict or unknown to the svn system.

The output is a list of files with a status code indicating the status of the file:

#### status codes:

- ? file is not under version control
- A file is scheduled for addition
- D file is scheduled for deletion
- ${\sf M}\,$  the content in bar.c has local modifications
- C file has textual conflicts from an update

After editing files, changes are committed from the working copy to the central repository using the **commit** subcommand:

\$ svn commit [-m "a commit message"]

Without the -m option, Subversion starts an editor to ask for a commit message.

Writing meaningful commit messages is useful when you want to know what was actually changed

You can commit more files at once.

New files are added or removed with:

```
$ svn add FILE_OR_DIRECTORY
```

```
$ svn delete FILE_OR_DIRECTORY
```

Note that files are not actually added or deleted to the repository until committing.

```
$ svn add test1 test2
A test1
A test2
$ svn ci -m 'two empty files added'
Adding test1
Adding test2
Transmitting file data ..
Committed revision 2.
```

To copy a file you use the **copy** subcommand.

In subversion, branching and tagging are implicit: you *copy* the *trunk* tree into a new tree in /branches or /tags

\$ svn copy trunk/ branches/myfirstbranch
A branches/myfirstbranch
\$ svn ci branches/myfirstbranch/ -m '\* branch created'
Adding branches/myfirstbranch

Committed revision 6.

If you want to *switch* from a branch to another or to the *trunk* tree you can use the **switch** subcommand

#### Commit messages are available for all revisions with:

\$ svn log [file]

r13 | alice | 2009-09-30 11:18:02 +0200(Mer, 30 Set 2009) | 1 line fix typo r9 | bob | 2009-09-17 18:56:53 +0200(Gio, 17 Set 2009) | 1 line added a check in do\_some\_stuff() function

Messages are printed in chronological order along with the associated revision number and author.

# Daily workflow

- Update your working copy
  - svn update
- Make changes
  - svn add
  - svn delete
  - svn copy
  - svn move
- Examine your changes
  - svn status
  - svn diff
- Possibly undo some changes
  - svn revert
- Resolve Conflicts (Merge Others' Changes)
  - svn update
  - svn resolved
- Commit your changes
  - svn commit

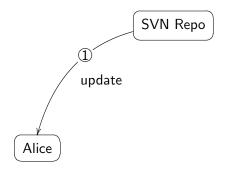

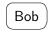

• Alice updates from repository

3

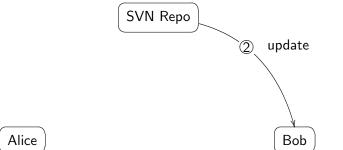

- Alice updates from repository
- Bob update from repository

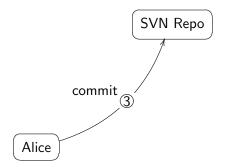

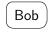

- Alice updates from repository
- Bob update from repository
- Alice commits her changes

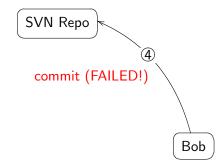

# Alice

- Alice updates from repository
- Bob update from repository
- Alice commits her changes
- Bob's commit fails because of a conflict

SVN Repo

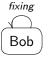

# Alice

- Alice updates from repository
- Bob update from repository
- Alice commits her changes
- Bob's commit fails because of a conflict
- Bob fixes the conflicts (maybe talking to Alice)

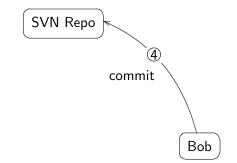

# Alice

- Alice updates from repository
- Bob update from repository
- Alice commits her changes
- Bob's commit fails because of a conflict
- Bob fixes the conflicts (maybe talking to Alice)
- Bob commit his changes

- svn help command
- http://svnbook.red-bean.com/
- http://subversion.tigris.org/
- http://www.google.com

э

\$ svn list https://svn.gforge.escience-lab.org/svn/hpc-2008/ branches/ tags/ trunk/

trunk (current) holds the *main line* (like HEAD in CVS) branches contains a directory for each branch tags contains a directory for each tag

- versioning is on a per-repository base instead of file. This means:
  - you can have transactions (i.e. you can commit more file at once)
  - revisions represent different *states* of the projects, not just of the file
- you can track directories too (and copied/renamed files)
- more offline operations (status, diff, revert)
- svn status is human readable :)
- tags and branches are treated as ordinary directories
- you can attach arbitrary metadata to files and directories
- you cannot commit a file if there is an unresolved conflict
- better support for binary files